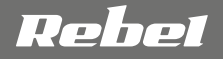

**COMP**

# **WIFI** REPEATER

# **OWNER'S MANUAL DE EN PL PT RO**

model: KOM1030

# **INSTRUCȚIUNI PRIVIND SIGURANȚA**

Cititi cu atentie acest manual și păstrați-l pentru consultări ulterioare.

- 1. Protejați dispozitivul de apă, umiditate și alte lichide. Evitați utilizarea/depozitarea aparatului la temperaturi extreme. Nu expuneți produsul la lumina directă a soarelui și la alte surse de căldură.
- 2. Țineți produsul departe de copii.
- 3. Dispozitivul este doar pentru utilizare în interior.
- 4. Deconectați aparatul de la sursa de alimentare dacă dispozitivul nu va fi utilizat o perioadă mai lungă de timp.
- 5. Nu încercați să reparați produsul. În caz de deteriorare, contactați un service autorizat pentru verificare sau reparații.
- 6. Deconectați întotdeauna produsul de la sursa de alimentare înainte de curățare.
- 7. Curățați dispozitivul cu un material textil moale, usor umezit. Nu utilizați agenți chimici pentru a curăța acest dispozitiv.

# **DESCRIEREA PRODUSULUI**

**RO**

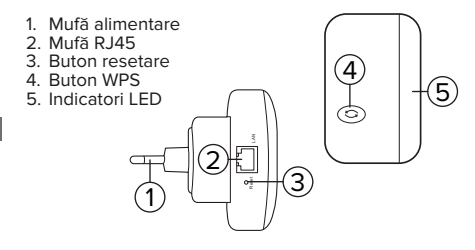

# **LED-uri**

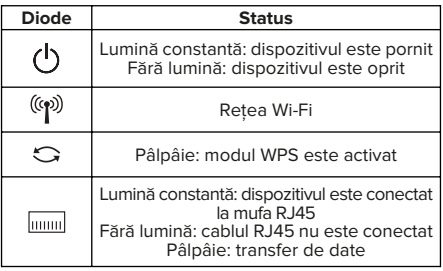

# **CONFIGURARE**

#### **Conectarea**

 $C_{\text{II}}$  fir:

- 1. Opriți placa de rețea wireless a calculatorului.
- 2. Conectați dispozitivul la o priză electrică.
- 3. Folosind cablul Ethernet furnizat, conectați dispozitivul la calculator.

Fără fir:

1. Conectați la repetoarele Wi-Fi de rețea

# **Configurare mod Repeater**

- 1. Deschideți un browser web și introduceți în bara http://repeater.com<sup>'</sup> sau http://192.168.10.1. Ca nume de utilizator, introduceți "admin", parola implicită este "admin". Va apărea pagina de configurare.
	- 2. Apăsați butonul Repeater Wizard. Lista rețelelor Wi-Fi disponibile va fi afișată.

**RO**

- 3. Faceți click pe rețeaua selectată și introduceți parola. Introduceți numele dispozitivului, care va apărea la alte dispozitive.
- 4. Apăsați butonul Save. Dispozitivul se va reporni.
- 5. Dispozitivul este gata de utilizare ca repeater. Cablul Ethernet poate fi deconectat de la PC. Pentru o funcționare corectă a dispozitivului, conectați-l la priza care se află în raza de acțiune a router-ului. Pentru a conecta dispozitivul extern la repeater cu cablu, conectați-l la mufa RJ45.

#### **Configurare mod AP**

- 1. Repetați primul pas din paragraful de mai sus.
- 2. Apăsați butonul configurare AP.
- 3. Introduceți SSID-ul (sau lăsați-l ca implicit), introduceți parola și apăsați butonul Save.
- 4. Conectați dispozitivul la router cu cablul Ethernet. Dispozitivul este gata de utilizare. Dispozitivele externe pot fi conectate cu Wi-Fi.

# **Buton WPS**

**RO**

Configuarea modului Repeater poate fi efectuată cu ajutorul butonului WPS. Pentru a face acest lucru:

- 1. Conectați dispozitivul la priză.
- 2. Apăsați butonul WPS de pe router-ul principal.
- 3. Apăsați și țineți apăsat butonul WPS de pe dispozitiv în de 2 minute de la apăsarea butonului de pe router.
- 4. Dacă conexiunea este stabilită corect, SSID-ul va fi setat pe "host\_name\_ext", air parola va fi aceeași ca a router-ului.

# **Setări suplimentare**

• Modificare parolă: este recomandată modificarea parolei în panoul de configurare. Pentru a face acest lucru apăsați opțiunea Setări parolă și introduceți parola nouă. Confirmați cu butonul Salvare.

- Actualizare firmware: pentru a actualiza firmwareul dispozitivelor, apăsați butonul Upgrade Firmware și selectați fișierul de actualizare. Apăsați butonul Upgrade. După actualizarea cu succes, dispozitivul se va reporni. Atenție: în timpul actualizării nu deconectați dispozitivul de la priză.
- Gestionarea setărilor: apăsați butonul Salvare / Import setări. Pentru a importa sau exporta setările, apăsați butoanele Import sau Export. Pentru a restabili setările din fabrică, apăsați butonul Resetare la setările implicite.
- Dacă dispozitivul nu răspunde sau se blochează, apăsați și mențineți apăsat butonul Reset. Pentru a apăsa, folosiți un obiect mic, de exemplu o agrafă.

# **SPECIFICAȚII**

- Suporta utilizare multipla, pana la 10 utilizatori
- Chipset: MTK7628KN
- Standard: IEEE 802.11 b/g/n
- Frecventa: 2,4 GHz
- Securitate: WEP, WPA/WPA2, WPS (64/128 bit)
- 2 antene integrate
- Rata de transmisie: pana la 300 Mb/s
- $\cdot$  Port: RI45
- Distanta wireless: pana la 100 m (in functie de conditiile de mediu)

**RO**

- Alimentare: 110-240 V; 50/60 Hz; 0,3 A
- Dimensiuni:  $82 \times 53 \times 85$  mm
- Greutate: 65 g

Compania Lechpol Electronics declară prin prezenta că KOM1030 este în conformitate cu Directiva 2014/53/UE.

Textul integral al Declarației de Conformitate UE este disponibil la următoarea adresă: www.lechpol.eu.

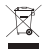

**RO**

C F **Romania Reciclarea corecta a acestui produs (reziduuri provenind din aparatura electrica si electronica)**

Marcajale de pe acest produs sau mentionate in instructiunile sale de folosire indica faptul ca produsul nu trebuie aruncat impreuna cu alte reziduuri din gospod arie atunci cand nu mai este in stare de functionare. Pentru a preveni posibile efecte daunatoare asupra mediului inconjurator sau a san ata tii oamenilor datorate evacuarii necontrolate a reziduurilor, vă rugăm să separați acest produs de alte tipuri de reziduuri si să-l reciclati in mod responsabil pentru a promova refolosirea resurselor materiale. Utilizatorii casnici sunt rugati să ia legatura fie cu distribuitorul de la care au achizitionat acest produs, fie cu autoritatile locale, pentru a primi informatii cu privire la locul si modul in care pot depozita acest produs in vederea reciclarii sale ecologice. Utilizatorii institutionali sunt rugati să ia legatura cu furnizorul și să verifice condițiile stipulate in contractul de vanzare. Acest produs nu trebuie amestecat cu alte reziduuri de natura comerciala.

Distribuit de Lechpol Electronic SRL, Republicii nr. 5, Resita, CS, ROMANIA